# **PANIC KEYPAD ANNUNCIATION** *Application Note*

Currently, DMP panels process panic alarms silently. If a situation calls for a panic alarm to sound an alert, follow these wiring and programming steps to configure a panic zone to annunciate at a keypad. Once this process is completed, associated keypads will annunciate and display a zone description until that zone is restored.

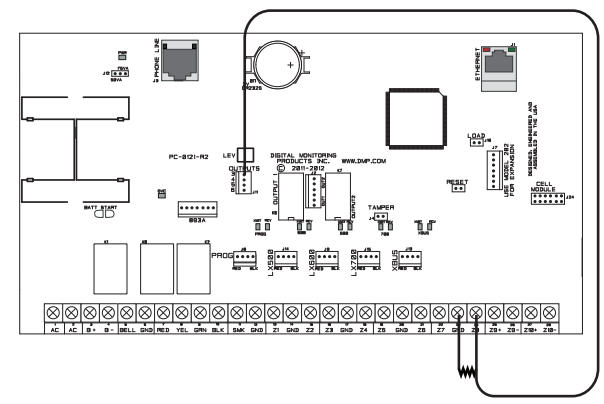

**Figure 1: Connect Zone 8 to the OUTPUT Header (XR550 shown)**

## **WIRE THE ZONE**

On an XR150/XR550 Series panel, connect a 1K Ohm resistor from GND to Zone 8. Connect an 18 to 22 gauge wire from Zone 8 to Output 3. See Figure 1.

**PROGRAM THE OUTPUT**<br>First program the panel to allow wire<br>continue to program any hardwired<br>1. Reset the panel and enter the First program the panel to allow wired and wireless panics to annunciate at the keypad. Then, continue to program any hardwired or wireless panic zones.

- 1. Reset the panel and enter the **PROGRAMMER** menu by pressing **6653** and then **CMD**.
- 2. Navigate to the **OUTPUT OPTIONS** menu and set the **PANC ALM OUT:** to **3**.
- 3. Navigate to the **OUTPUT INFO** menu and enter output **3** and press **CMD**.
- 4. Change the output name to **PANIC ALERT**.
- 5. Navigate to the **STATUS LIST** menu.
- 6. At **PANIC ZONES:**, enable all desired keypads by selecting their corresponding numbers.
- 7. Navigate to **ZONE INFORMATION**.
- 8. Enter zone number **8** (the actual alerting zone for the panic) and name it **PANIC ALERT**.
- 9. Set the **ZONE TYPE:** to **DY** (day) and the **AREA NO:** to **1**. **Note:** Be sure to have area 1 programmed before setting the zone type to DY.
- 10. At the **NEXT ZONE?** prompt, select **NO**. **ALARM ACTION....** displays.
- 11. Set **DISARMED OPEN, DISARMED SHORT**, **ARMED OPEN**, and **ARMED SHORT** to **L** (local).
- 12. Change **SWGR BYP** to **NO**.

# 3 **PROGRAM THE PANIC ZONES**

#### **Wireless Panic Zones**

- 1. Navigate to **ZONE INFORMATION** and enter a zone number and name.
- 2. Set the **ZONE TYPE:** to **PN** (panic).
- 3. At the **NEXT ZONE?** prompt, select **NO**.
- 4. Enter the zone's serial number and continue to enter standard wireless zone programming.
- 5. Continue programming zones, or navigate to **STOP** and press a top-row select key to save all programming.

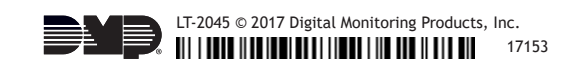

#### **Hardwired Panic Zones**

- 1. Navigate to **ZONE INFORMATION** and enter a zone number and name.
- 2. Set the **ZONE TYPE:** to **PN** (panic).
- 3. At the **NEXT ZONE?** prompt, select **NO**.
- 4. Navigate to **ALARM ACTION....**
	- If you are wiring the panic as a normally closed device, set **ARMED OPEN** to **ALARM** and **ARMED SHORT** to **TROUBLE**. **Note:** Normally closed means that the circuit opens when the panic is activated.
	- If you are wiring the panic as a normally open device, set **ARMED OPEN** to **TROUBLE** and **ARMED SHORT** to **ALARM**. **Note:** Normally open means that the circuit shorts when the panic is activated. DMP recommends wiring panics as normally open devices.
- 5. Continue programming zones, or navigate to **STOP** and press a top-row select key to save all programming.

### **HOW TO RESTORE PANIC ZONES**

If a panic zone triggers an alarm, there are three processes that need to be completed to restore that zone to its normal state.

- Physically restore the zone
- Perform a sensor reset
- Disarm the system

**Note:** The physical restoral and sensor reset can be performed in any order. However, the system must be disarmed last.

#### **Physical Restoral**

If the triggered panic zone is a latching hardwired contact, restore it to its original position.

#### **Sensor Reset**

- 1. On a Thinline keypad, press and hold "2" for two seconds. On a touchscreen keypad press RESET.
- 2. Enter your user code if required.
- 3. The keypad displays SENSORS OFF followed by SENSORS ON.

#### **Disarm the System**

- 1. At a keypad, press CMD until ARM DISARM displays and then select DISARM.
- 2. Enter a user code with the authority to disarm area 1.

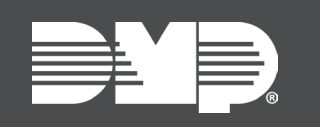

*Designed, engineered, and manufactured in Springfield, Missouri*

**INTRUSIO N • FIR E • ACCES S • NETWORKS** 2500 North Partnership Boulevard Springfield, Missouri 65803-8877 800-641-4282 | dmp.com